Link your Canvas™ and Cengage courses and activities to provide access to Cengage content from your Canvas course.

With this integration:

- You and your students access your Cengage courses from Canvas.
- Your students' grades for either the Cengage course or activities can be synced to Canvas.

## **Create a New Cengage Course**

From your Canvas course, you can create and link to a Cengage course.

- **1** In Canvas, navigate to your course **Modules**.
- **2** Click **Nelson Link with Willo**.

If your course does not have a **Nelson Link with Willo** link:

- **a.** Get the URL for your institution from Nelson support.
- **b.** On the Modules page, click **+** > **Add External URL**.
- **c.** Enter your institution's URL.

This link is not for use by students and should not be published.

- **3 First time for each Canvas course:** If prompted, select the academic term and click **Submit**.
- **4** If prompted, sign in to your Cengage account.
- **5** Select the textbook or product you want to use from the available course content.
- **6** Click **Create a new** *learning platform* **course**.

Alternatively, you can copy a course. To copy another instructor's course, first ask the instructor for the course key (WebAssign: class key).

- **7** Complete the details for your Cengage course.
- **8** Click **Continue**.
- **9** Click the link to your Cengage course.

# **Add Links to Cengage Content**

After setting up your Cengage course, create links from Canvas to Cengage activities or other content in the learning path. Linked graded activities are included in the Canvas gradebook unless you choose to exclude them.

#### **Note**

Cengage category grades are not synced to Canvas.

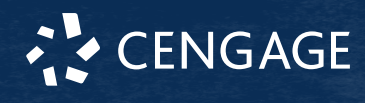

Before adding links to Cengage activities, make sure your Cengage course is set up the way you want it.

- Add and organize the assigned activities and course materials for your Cengage course.
- Configure assignment settings such as grading, attempts, feedback, time limits, due dates, point values, and grade categories.
- **1** In Canvas, navigate to your course **Modules**.
- **2** Click **Nelson Link with Willo**.
- **3** Select the content links to include in your course.
	- Select **Add to Course** for each activity you want to link from Canvas.

#### **Note**

Selecting a group of activities does not select all activities in the group. You must select each activity individually.

- To exclude a graded activity from the Canvas gradebook, clear **Add to Gradebook**.
- **4** Click **Confirm**, review your selection, and click **Save**.
- **5 OPTIONAL:** Repeat these steps to add another link.

The selected links are added to the module.

If needed, you can reorganize the links in Canvas.

Canvas gradebook columns are added for graded activities selected for inclusion in the gradebook.

# **Troubleshooting**

## **Cengage Course is not in Your LMS**

After selecting **Link to an existing course or section** in your LMS, your Cengage course does not display as an option.

### **Cause**

Your Cengage course already has students enrolled.

Students must be enrolled through the LMS in order for their grades to be synced. You cannot link a Cengage course that already has students enrolled.

## **Resolution**

- **1** Either drop all students from your course, or create a new Cengage course by copying the existing course.
- 2 Instruct your students to enroll in the course through the LMS.

# **More Information and Support**

Search the online help for answers to most questions.

Information in this guide is intended for US instructors. For international support, visit the online help.

## **[help.cengage.com/](https://help.cengage.com/)**

#### **Cengage Status**

Check the current status of Cengage at **[techcheck.cengage.com](https://techcheck.cengage.com)**.

#### **Contact Support**

#### **United States**

Higher education: **[support.cengage.com](https://support.cengage.com)** Secondary education:

**[cengageorg.my.site.com/Service/s/k12login?](https://cengageorg.my.site.com/Service/s/k12login?language=en_US) [language=en\\_US](https://cengageorg.my.site.com/Service/s/k12login?language=en_US)** 800.354.9706

**CENGAGE**